# **pam\_xacml TUTORIAL**

**Contact:** [pamxacml-developer@lists.sourceforge.net](mailto:pamxacml-developer@lists.sourceforge.net) **Authors:** Andreas Klenk, Tobias Heide

**Documentation:** Tobias Heide

**Supported by:** Universität Tübingen and Technische Universität München

pam xacml includes work from **Joseph Bester**<sup>1</sup> within it's distribution.

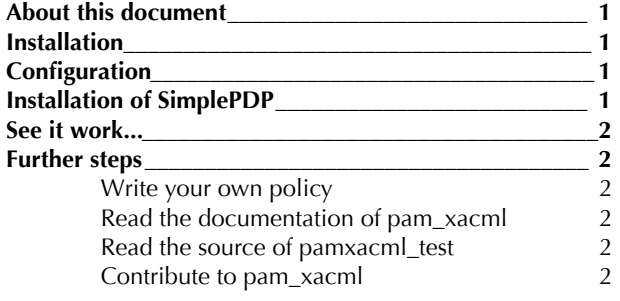

## <span id="page-0-1"></span>**1.About this document**

This document will give you a very short instruction, how to get pam\_xacml running on a Linux system. If you need further assistance, please refer to the documentation of pam\_xacml.

To gain full benefit of pam\_xacml you will need to install a Policy Decision Point (PDP). There are some provided with pam\_xacml, just refer to section four for an example.

## <span id="page-0-2"></span>**2.Installation**

On a clean Debian or Ubuntu installation, you would issue the following command:

```
sudo apt-get install libpam0g-dev libssl-
dev libldap2-dev bison flex libxml2 
libxml2-dev pkg-config libtool g++ bison
flex autoconf automake patch
```
Then download gSOAP:

```
wget http://downloads.sourceforge.net/
gsoap2/gsoap_2.7.10.tar.gz?
modtime=12014513448big_mirror=0
```
Install gSOAP:

```
tar -xvzf gsoap_2.7.10.tar.gz
cd gsoap-2.7 
./configure --prefix=/usr
 make
  sudo make install
  cd ..
```
When done installing gSOAP you can progress with the download of pam\_xacml.

wget http://downloads.sourceforge.net/ pamxacml/pamxacml-0.1-alpha.tbz?  $modtime=12190674178$ big mirror=0

Afterwards, install pam\_xacml:

```
 tar -xvjf pamxacml-0.1-alpha.tbz
 cd pamxacml-0.1-alpha
 libtoolize
 aclocal
 autoheader
 autoconf
 automake -a -c --foreign
 ./configure --prefix=/usr
 make
 sudo make install
```
#### <span id="page-0-3"></span>**3.Configuration**

Copy the file pamxacml\_test from the dist/pam.d directory of the pam\_xacml distribution to /etc/pam.d:

```
 sudo cp dist/pam.d/pamxacml_test /etc/
pam.d
  sudo mkdir /etc/pamxacml
  sudo cp dist/templates/* /etc/pamxacml
```
Afterwards edit /etc/pam.d/pamxacml\_test and comment out the very last line.

## <span id="page-0-4"></span>**4.Installation of SimplePDP**

Download JAXP\_14\_FCS from (sorry no direct link because of licensing issues) https://jaxp.dev.java.net/1.4/binaryDrops.html and place it in the directory PDP/SimplePDP/lib within pam\_xacml. Then

```
wget http://downloads.sourceforge.net/
sunxacml/sunxacml-1.2.zip?
modtime=1089936000&big_mirror=0
unzip sunxacml-1.2.zip
mv sunxacml-1.2/lib/* PDP/SimplePDP/lib/
wget http://www.apache.org/dist/xerces/j/
Xerces-J-bin.2.9.1.tar.gz
tar -xvzf Xerces-J-bin.2.9.1.tar.gz
mv xerces-2_9_1/ PDP/SimplePDP/lib/
```
Now install java:

sudo apt-get install sun-java6-jdk

Compile SimplePDP

cd PDP/SimplePDP ./build.sh

If you get error messages, make sure you placed the libraries into the correct directories.

<span id="page-0-0"></span>1 Joseph Besters original work can be found at <http://www.mcs.anl.gov/~bester/xacml/>

## <span id="page-1-0"></span>**5.See it work...**

Now it's time to see pam\_xacml work. Open up another console to start the provided PDP (called SimplePDP, located in PDP/SimplePDP within your pam\_xacml distribution):

./execute.sh

You can now go back to your other console and change into the subdirectory tests/ of the distribution. Then call the program  $\mu$  pamxacml test":

```
cd tests/
./pamxacml test
```
The output of the program should look as follows:

```
theide@kubuntu-clean:~/pamxacml-0.1-alpha/
tests$ ./pamxacml_test
Test 0
pamAuthorisationConversation: Authorization 
Succeeded!
```
You will find some debug information in your system logs. If you want to switch that off, just disable the debug flag in the PAM-configuration of pamxacml\_test.

### <span id="page-1-1"></span>**6.Further steps**

#### <span id="page-1-2"></span>**Write your own policy**

The policy which SimplePDP uses when it comes with the distribution is located under PDP/SimplePDP/xacmlpolicy/obligationtest.xml. You can change the to any other file by editing the file called xacmlConfig.xml located in the SimplePDPdirectory. Write your own policies to get started with XACML.

<span id="page-1-3"></span>**Read the documentation of pam\_xacml**

You will get a better understanding how you can configure pam\_xacml to work in different scenarios. Also you will learn, what different kinds of PDPs pam\_xacml can address.

Especially, have a look at the template request builder, which will help you to provide applications with XACML ablities, that don't know anything about it (they still have to use PAM, though).

#### **Adopt your applications to make use of pam\_xacml**

It is easy to use pam\_xacml from within your application. Please note tough, that pam\_xacml is currently in an early alpha state and not suitable for production systems. To get more information about how to integrate PAM and pam\_xacml within your application, refer to the PAM developer documents and to the pam\_xacml developer handbook.

#### <span id="page-1-4"></span>**Read the source of pamxacml\_test**

It will give you a glimpse how to write your own applications that gain from using pam\_xacml

#### <span id="page-1-5"></span>**Contribute to pam\_xacml**

Help us making pam\_xacml better by providing bug reports or contributions to the source code.